## Nasrullah, M.Pd.B.I.

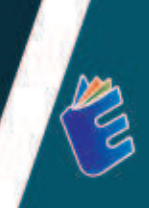

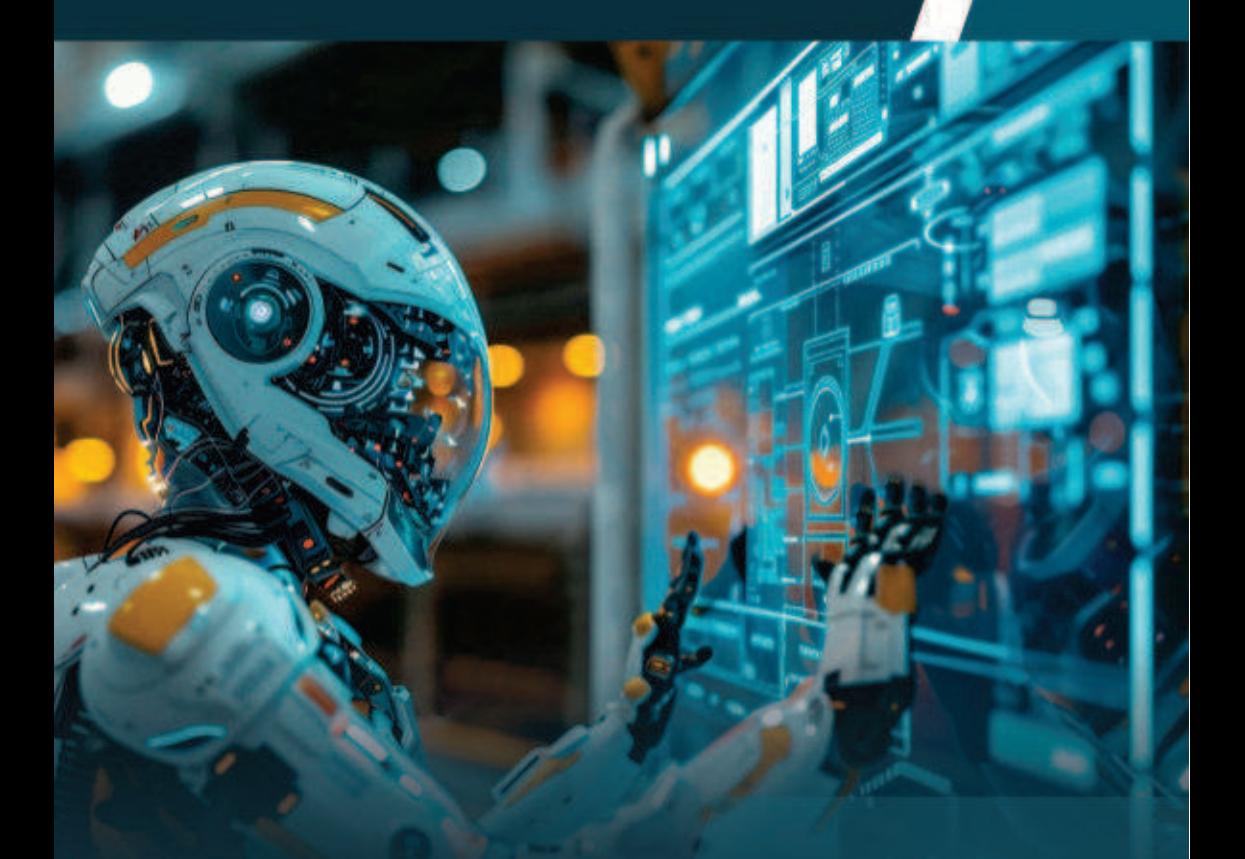

# **CARA CERDAS MENJADI PENELITI CERDAS DAN** PRODUKTIF DENGAN PERANGKAT **KECERDASAN BUATAN**

#### **CARA CERDAS MENJADI PENELITI CERDAS DAN PRODUKTIF DENGAN PERANGKAT KECERDASAN BUATAN**

Bagian pertama buku ini, "Al Untuk Pencarian Literatur dan Mencari Gap", mengupas tuntas berbagai alat yang memanfaatkan kecerdasan buatan untuk membantu peneliti dalam mencari literatur dan menemukan celah penelitian. Mulai dari Open Knowledge Map, yang memvisualisasikan peta pengetahuan secara interaktif, hingga Citation Gecko vang membantu melacak kutipan dan referensi penting. Setiap alat dibahas secara rinci, memberikan gambaran tentano cara penggunaannya dan manfaatnya bagi para peneliti. Inciteful dan Lateral.io juga diperkenalkan sebagai platform vang memunokinkan eksplorasi mendalam terhadap literatur vang relevan, sedangkan Get The Research dan OpenRead menawarkan akses vang lebih mudah ke artikel-artikel ilmiah.

Pada bagian kedua, "Al Untuk Asisten Menulis", buku ini menyoroti berbagai alat Al vang dirancang untuk membantu penulisan akademik. Dari Speedwrite yang menawarkan penulisan cepat berdasarkan input singkat, hingga Writesonic dan Hyperwrite yang menyediakan solusi penulisan kreatif dan teknis. Jenni ai diulas sebagai asisten AI yang memberikan dukungan dalam menyusun ide menulis artikel ilmiah, dan Flow.GPT vang menawarkan ide-ide penulisan dengan bantuan teknologi GPT. Setiap alat dieksplorasi dengan contoh kasus penggunaannya. memberikan wawasan tentang bagaimana alat-alat ini dapat meningkatkan produktivitas penulisan.

Bagian ketiga, "Al Untuk Ilustrasi dan Presentasi Ide", membahas alat-alat Al yang membantu visualisasi dan presentasi ide. DALL-E, misalnya, memungkinkan pengguna untuk menciptakan ilustrasi unik berdasarkan deskripsi teks, sedanokan Tome dan GitMind membantu dalam penyusunan presentasi yang menarik dan peta pikiran yang terorganisir. Hotpot.ai juga diperkenalkan sebagai alat yang mendukung pembuatan grafis dan elemen visual lainnya. Bagian ini mengajak pembaca untuk memanfaatkan kekuatan visual dalam menyampaikan ide-ide kompleks dengan cara yang lebih menarik dan mudah dipahami.

Bagian terakhir, "Al Untuk Merangkum Artikel", memfokuskan pada alat-alat yang membantu merangkum artikel dan penelitian panjang menjadi ringkasan yang mudah dicerna. Scholarcy dan Paper Digest dijelaskan sebagai solusi untuk meringkas artikel akademik, sementara Jasoer dan Penelope.ai menawarkan kemampuan merangkum dengan tambahan analisis konteks. Selain itu, buku ini juga menyediakan panduan untuk menggunakan web pencarian penelitian seperti ProQuest, Emerald Insight, Wiley Online Library, dan Taylor and Francis, yang merupakan sumber daya penting bagi peneliti untuk mengakses literatur berkualitas tinggi. Dengan buku ini, pembaca diharapkan dapat memanfaatkan teknologi AI untuk mempercepat dan mempermudah proses penelitian mereka.

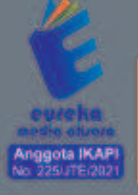

0858 5343 1992 e eurekamediaaksara@gmail.com Jl. Banjaran RT.20 RW.10 Boionosari - Purbalinooa 53362

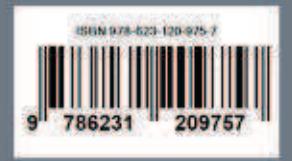

### **CARA CERDAS MENJADI PENELITI CERDAS DAN PRODUKTIF DENGAN PERANGKAT KECERDASAN BUATAN**

**Nasrullah, M.Pd.B.I.** 

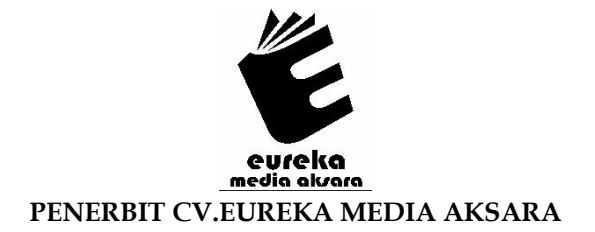

#### **CARA CERDAS MENJADI PENELITI CERDAS DAN PRODUKTIF DENGAN PERANGKAT KECERDASAN BUATAN**

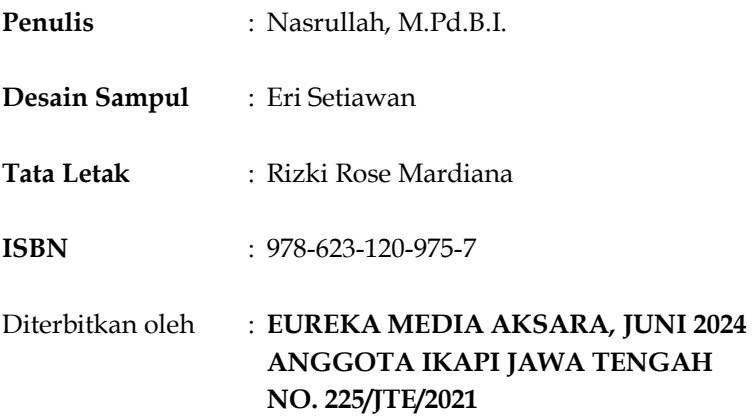

#### **Redaksi:**

Jalan Banjaran, Desa Banjaran RT 20 RW 10 Kecamatan Bojongsari Kabupaten Purbalingga Telp. 0858-5343-1992 Surel : eurekamediaaksara@gmail.com Cetakan Pertama : 2024

#### **All right reserved**

Hak Cipta dilindungi undang-undang

Dilarang memperbanyak atau memindahkan sebagian atau seluruh isi buku ini dalam bentuk apapun dan dengan cara apapun, termasuk memfotokopi, merekam, atau dengan teknik perekaman lainnya tanpa seizin tertulis dari penerbit.

#### **KATA PENGANTAR**

Puji syukur kehadirat Tuhan Yang Maha Esa atas anugerah dan pertolongan-Nya sehingga penulis dapat menyelesaikan buku yang berjudul "Cara Cerdas Menjadi Peneliti Cerdas dan Produktif Dengan Perangkat Kecerdasan Buatan". Tak lupa penulis menyampaikan terima kasih sebesar-besarnya kepada segenap pihak yang memberikan bantuan dan dukungan selama proses penyelesaian buku ini.

Buku ini, "Cara Cerdas Menjadi Peneliti Cerdas dan Produktif dengan Perangkat Kecerdasan Buatan," adalah panduan komprehensif yang dirancang untuk membantu para peneliti memanfaatkan kekuatan AI dalam penelitian mereka. Buku ini memperkenalkan berbagai alat AI yang relevan dengan dunia penelitian.

Setiap bab dalam buku ini disusun secara sistematis, dengan penekanan pada penjelasan menyeluruh tentang berbagai jenis AI, fitur-fiturnya, hingga cara penggunaannya. Kami percaya bahwa pemahaman yang kuat tentang konsep dasar AI akan membuka pintu bagi inovasi yang lebih besar dalam penelitian, dan itulah yang kami harapkan dari buku ini.

Penulis berharap buku ini dapat menjadi sumber inspirasi bagi para peneliti di seluruh dunia untuk menjelajahi potensi AI dalam perjalanan penelitian mereka. Namun, penulis menyadari buku ini tak lepas dari kekurangan. Oleh karena itu, penulis menyampaikan permohonan maaf serta terbuka untuk kritik dan saran demi perbaikan di masa mendatang.

Banjarmasin, 26 Mei 2024

Penulis

#### **DAFTAR ISI**

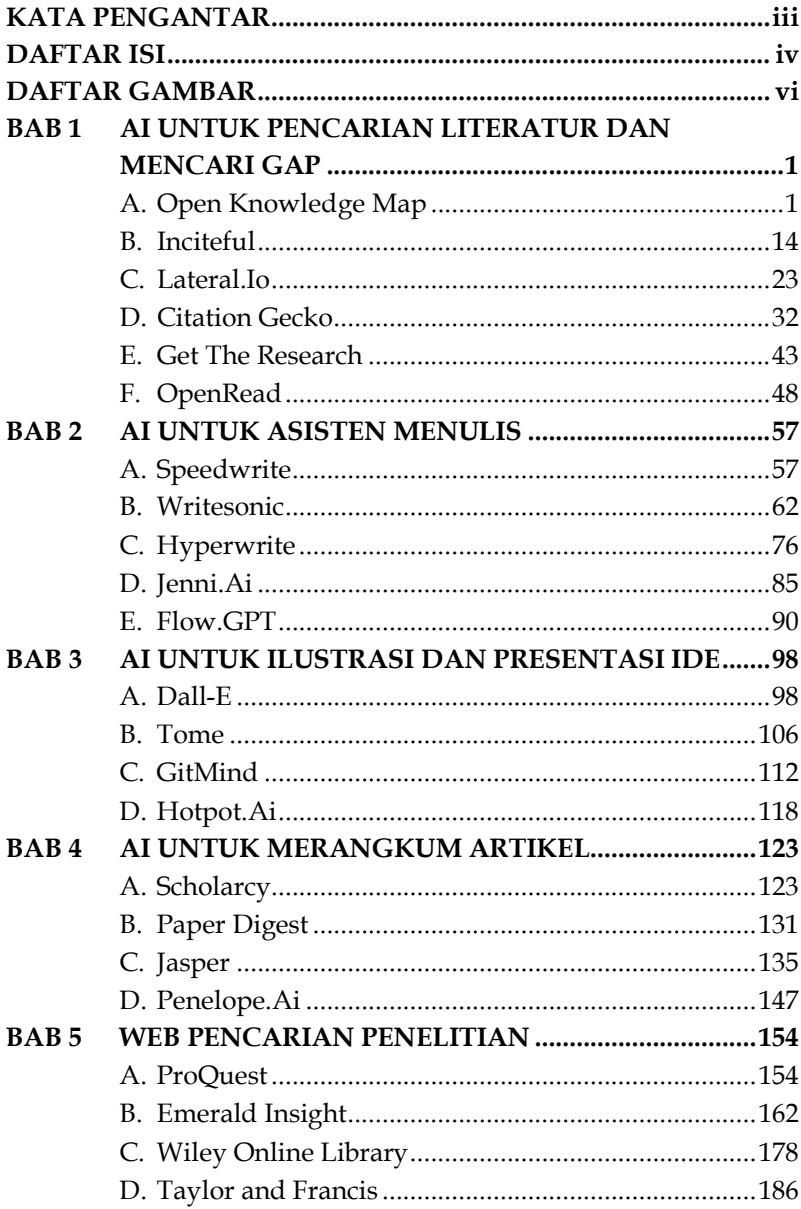

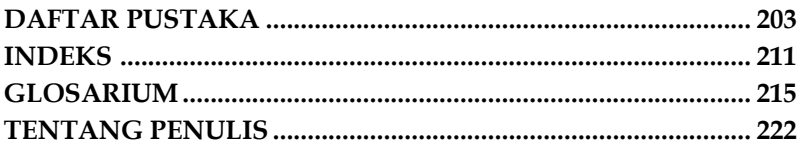

#### **DAFTAR GAMBAR**

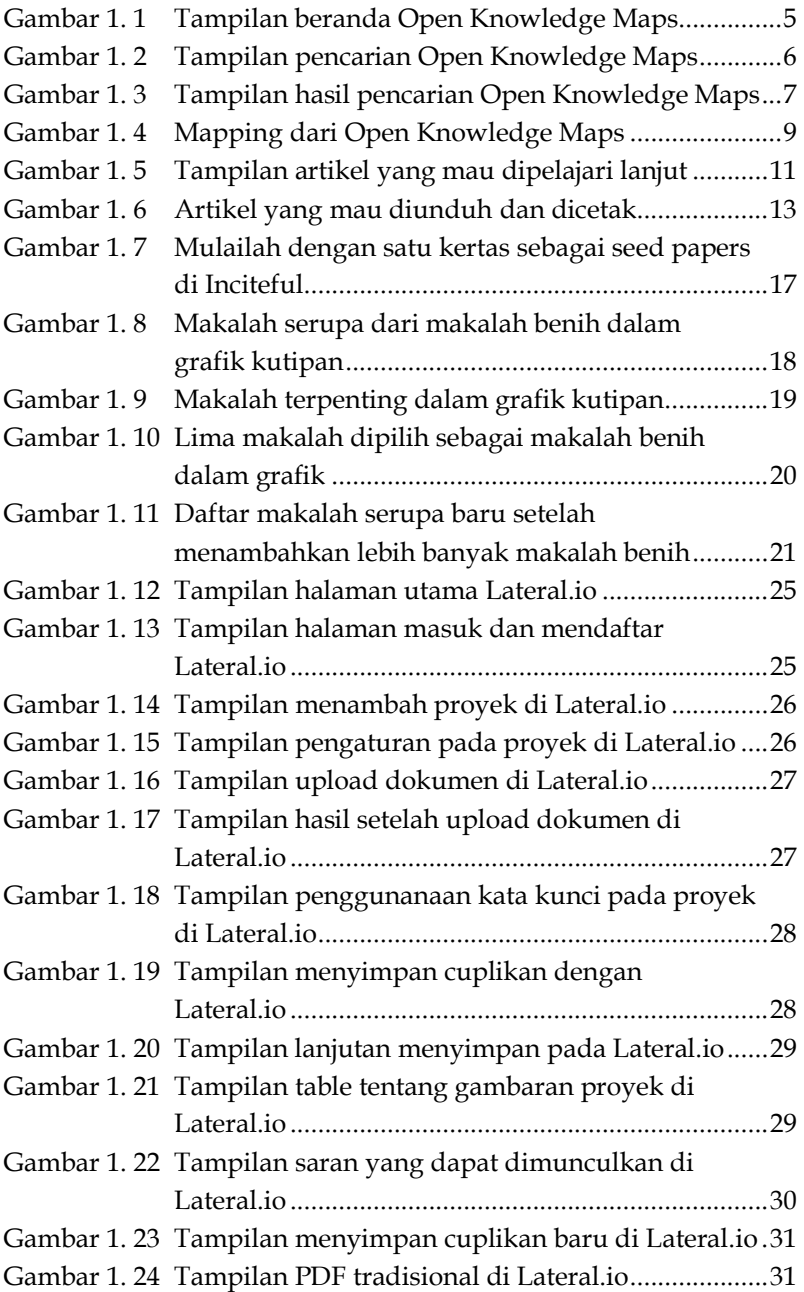

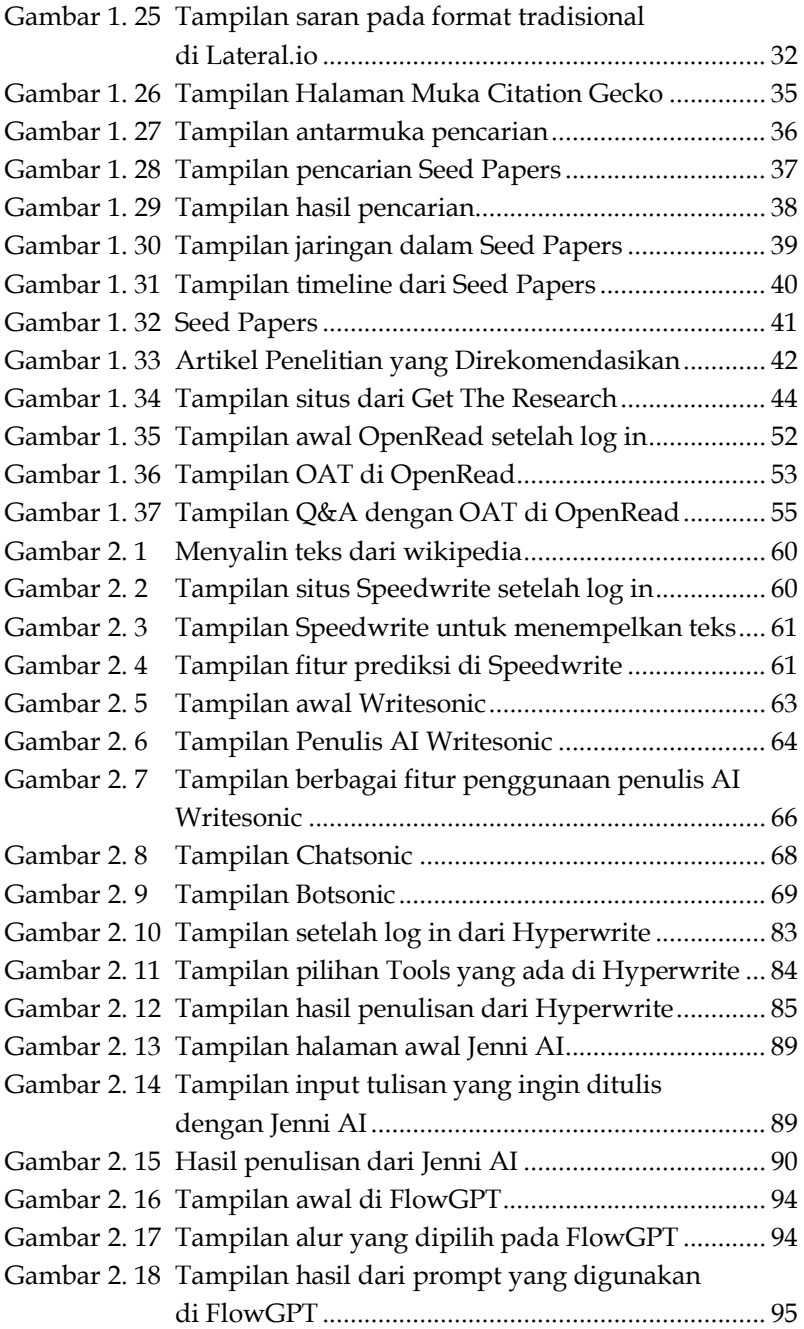

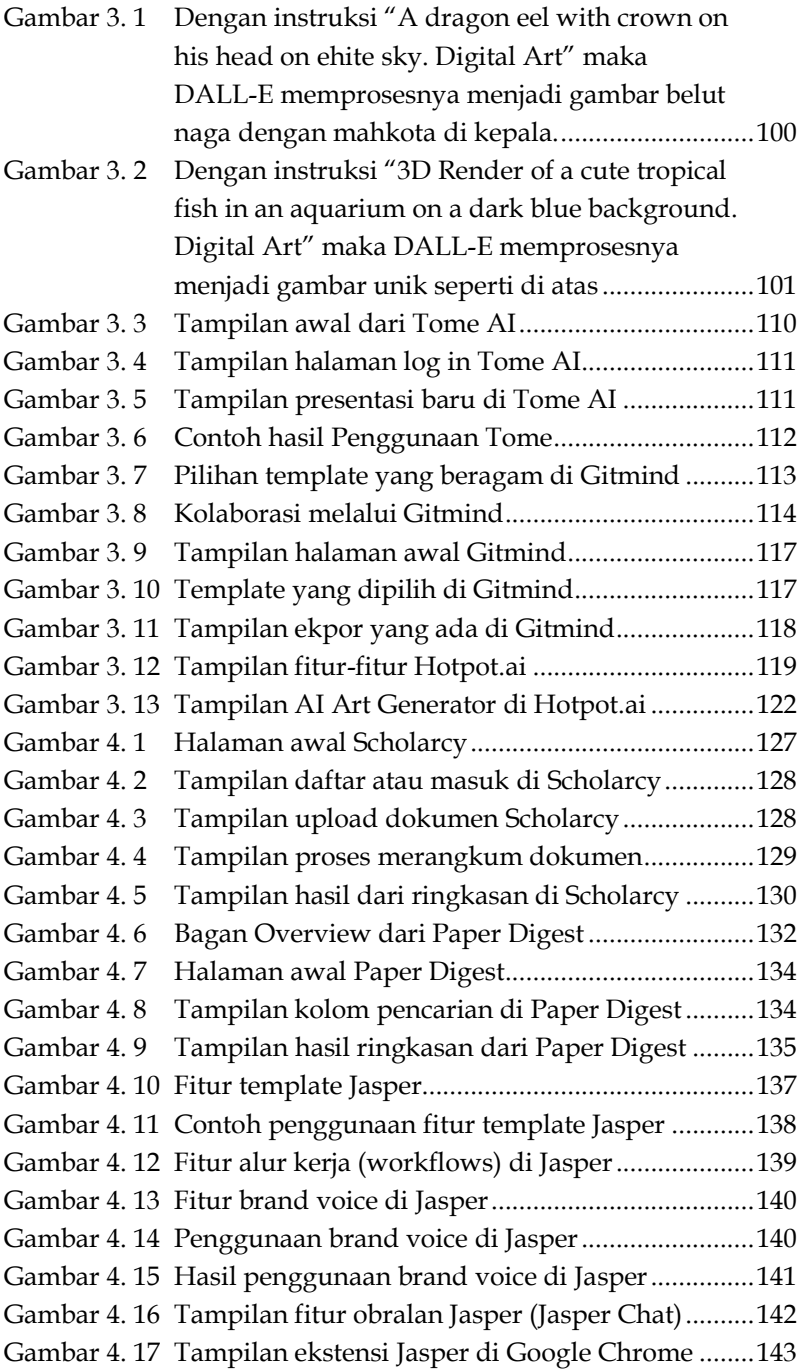

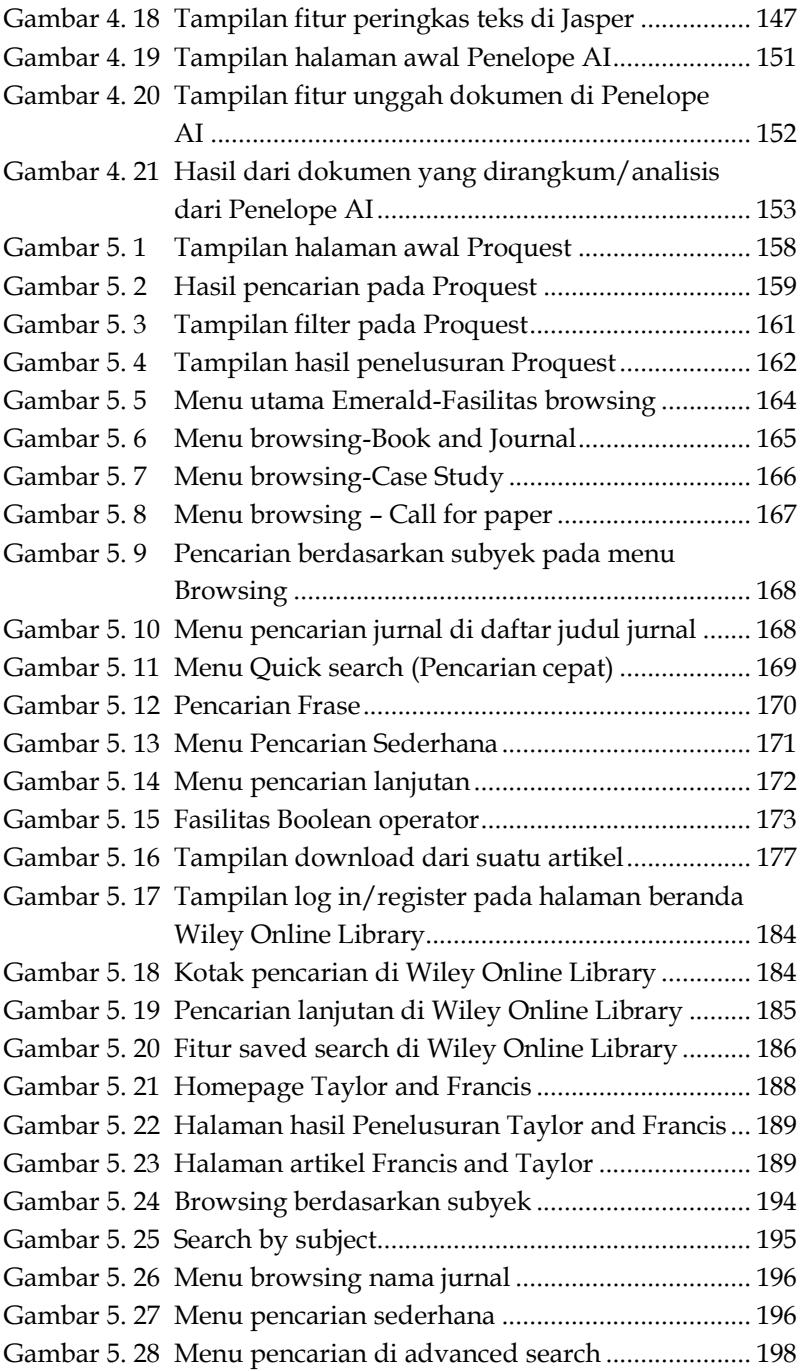

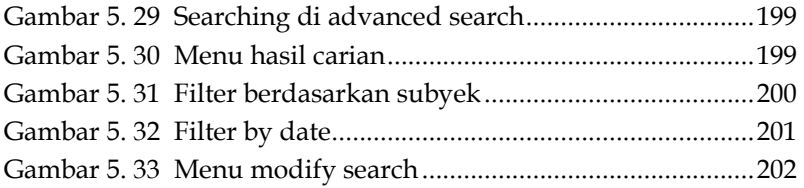

## **BAB 1 AI UNTUK PENCARIAN LITERATUR DAN MENCARI GAP**

#### **A. Open Knowledge Map**

#### **1. Apa itu Open Knowledge Map?**

Open Knowledge Maps adalah aplikasi yang didedikasikan untuk merevolusi penemuan pengetahuan ilmiah untuk sains dan masyarakat. Sebagai bagian dari misinya, organisasi nirlaba amal mengoperasikan mesin pencari visual terbesar untuk penelitian di dunia.Di openknowledgemaps.org, Anda dapat membuat peta pengetahuan tentang topik penelitian dalam disiplin ilmu apa pun. Gambaran umum ini menunjukkan area utama dalam suatu lapangan dan berisi makalah dan konsep yang relevan.

Open Knowledge Maps didasarkan pada prinsipprinsip sains terbuka: kode sumber, konten, dan data dibagikan di bawah lisensi terbuka. Sebagai inisiatif berbasis komunitas, Open Knowledge Maps mengembangkan layanannya bersama komunitasnya. Open Knowledge Maps juga mengadakan lokakarya dan sesi untuk memperkenalkan pengguna potensial ke alat dan membantu meningkatkan keterampilan penemuan mereka selama proses tersebut.

Di masa depan, Open Knowledge Maps ingin mengubah penemuan menjadi proses kolaboratif. Dengan berbagi hasil penemuan kami, kami dapat menghemat waktu yang berharga dan membangun di atas pengetahuan satu sama lain (Ascarya, 2021).

# **BAB 2 AI UNTUK ASISTEN MENULIS**

#### **A. Speedwrite**

#### **1. Apa itu Speedwrite?**

Speedwrite adalah alat pembuatan teks bertenaga AI canggih yang mengubah tulisan Anda dengan mudah yang diluncurkan tahun 2021. Dengan memasukkan petunjuk, ia menulis ulang konten, membuatnya unik dan dibuat dengan baik. Apakah Anda membutuhkan artikel yang menarik, karya kreatif, atau esai persuasif, Speedwrite meningkatkan gaya penulisan dan tata bahasa Anda. Ini ideal untuk para profesional, pelajar, pemasar, dan materi iklan yang mencari orisinalitas tanpa risiko plagiarisme. Dengan antarmuka yang ramah pengguna dan kemampuan untuk menghasilkan konten segar dengan cepat, Speedwrite merevolusi proses penulisan. Ini menawarkan paket harga Bulanan, Semi-Tahunan, dan Tahunan, termasuk uji coba gratis dengan beberapa batasan (Appscribed, 2022) .

#### **2. Seperti apa bentuk Speedwrite?**

a. Tampilan umum

Tampilan umum dari Speedwrite dirancang untuk menjadi sederhana namun efektif, dengan beberapa bagian yang memudahkan proses penulisan dan pengeditan teks antara lain:

1) Bidang Input

Di mana Anda dapat menempelkan atau mengetik teks yang ingin Anda gunakan sebagai dasar untuk prediksi.

## **BAB 3 AI UNTUK ILUSTRASI DAN PRESENTASI IDE**

#### **A. Dall-E**

#### **1. Apa itu DALL-E?**

Dall-E adalah teknologi AI generatif yang memungkinkan pengguna membuat gambar baru dengan petunjuk teks ke grafis. Secara fungsional, Dall-E adalah suatu AI yang mampu menghasilkan gambar yang sama sekali baru dalam sejumlah gaya yang berbeda seperti yang ditentukan oleh petunjuk pengguna.

Nama Dall-E adalah penghormatan kepada dua tema inti teknologi yang berbeda, mengisyaratkan tujuan menggabungkan seni dan teknologi AI. Bagian pertama (DALL) dimaksudkan untuk menggugah seniman surealis Spanyol terkenal Salvador Dali, sedangkan bagian kedua (E) terkait dengan robot Disney fiksi Wall-E. Kombinasi kedua nama mencerminkan kekuatan ilustrasi abstrak dan agak surealis dari teknologi, yang diotomatisasi oleh mesin.

Dall-E dikembangkan oleh vendor AI OpenAI dan pertama kali diluncurkan pada Januari 2021. Teknologi ini menggunakan model pembelajaran mendalam di samping model bahasa besar GPT-3 sebagai dasar untuk memahami permintaan pengguna bahasa alami dan menghasilkan gambar baru.

Dall-E adalah evolusi dari konsep yang pertama kali mulai dibicarakan OpenAI pada Juni 2020, awalnya disebut Image GPT, yang merupakan upaya awal untuk menunjukkan bagaimana jaringan saraf dapat digunakan

# **BAB 4**

## **AI UNTUK MERANGKUM ARTIKEL**

#### **A. Scholarcy**

#### **1. Apa itu Scholarcy?**

Scholarcy adalah alat peringkas makalah penelitian online yang dapat dengan cerdas membaca artikel penelitian dan memecah konten menjadi beberapa bagian, seperti abstrak, sinopsis, sorotan, ringkasan, dll. Selain membuat kartu flash ringkasan, ia juga menyediakan tautan ke versi akses terbuka dari sumber yang dikutip untuk navigasi cepat ke karya penelitian tertentu.

Dengan kata sederhana, Scholarcy mengklaim sebagai alat peringkasan teks otomatis yang dapat menentukan poinpoin penting dari makalah penelitian ke dalam bagian yang berbeda agar mudah dikonsumsi. Ini menyediakan ekstensi Chrome dan Edge gratis, sedangkan kemampuan Cendekia lengkap dapat diakses dengan harga \$ 9.99 / pengguna / bulan untuk individu dan \$ 8K + untuk institusi akademik.

Scholarcy memegang peringkat bintang 3.5 di Trustpilot, platform ulasan bereputasi baik. Sesuai ulasan, pengguna menyukai kemampuan peringkasan cepat Scholarcy tetapi berjuang dengan fungsionalitas bertenaga AI yang terbatas dan antarmuka yang glitchy. Sebaliknya, pengguna bisa mendapatkan ringkasan makalah penelitian yang benar-benar berbasis AI dan bahkan mengajukan lebih banyak pertanyaan terkait penelitian dengan kotak obrolan AI khusus (Lozana, 2024).

# **BAB 5 WEB PENCARIAN PENELITIAN**

#### **A. ProQuest**

#### **1. Apa itu ProQuest?**

ProQuest adalah perusahaan yang menyediakan solusi penelitian untuk berbagai bidang seperti akademik, korporat, pemerintah, dan perpustakaan sekolah di seluruh dunia. ProQuest menawarkan jutaan sumber daya dari jurnal ilmiah, buku, surat kabar, video, dan lainnya1. Anda dapat mengunjungi situs web perusahaan mereka untuk mempelajari lebih lanjut tentang misi, produk, dan dukungan mereka.

ProQuest juga menawarkan berbagai produk dan layanan lainnya seperti ProQuest One Business, ProQuest One Education, dan ProQuest One Psychology2. Produkproduk ini dirancang untuk membantu peneliti dan pelajar dalam berbagai bidang studi dan penelitian. Misalnya, ProQuest One Education mengumpulkan konten yang dibutuhkan untuk studi dan penelitian pendidikan ke dalam antarmuka yang intuitif dan mudah digunakan.

Selain itu, ProQuest juga menawarkan berbagai blog, webinar, dan database terkait dengan berbagai topik penelitian. Mereka juga menyediakan indeks kutipan prapublikasi, yang merupakan kumpulan multidisiplin dari prapublikasi dari repositori terkemuka yang membantu peneliti. Setiap bulan, ProQuest memperbarui daftar 25 Disertasi dan Tesis Paling Diakses di semua subjek, berdasarkan total unduhan PDF (Wikipedia, 2018)

#### **DAFTAR PUSTAKA**

- Admin UB. (2024). Keunggulan E-Journal ProQuest. [cited 24 Mei 2024]. Available from: https://lib.ub.ac.id/berita/keunggulan-e-journalproquest/#:~:text=Kelebihan%20lain%20yang%20dimiliki% 20ProQuest,relatif%20sama%20seperti%20google%20transla te.
- AI Tooljunction. (2024). Penelope AI. [cited 25 Mei 2024]. Available from: https://www.aitooljunction.com/tool/penelope-ai/
- AIMS. (2017). Open Knowledge Maps : a visual interface to the world's scientific knowledge. [cited 13 Mei 2024]. Available from: https://aims.fao.org/news/open-knowledge-mapsvisual-interface-worlds-scientific-knowledge
- Appscribed, (2022). Speedwrite Review. [cited 17 Mei 2024]. Available from: https://appscribed.com/software/speedwritereview/#platforms-goto-sec
- Ardhi, O. D. W. (2022). Cara Jitu Mencari Research Gap Dengan Open Knowledge Maps. [cited 13 Mei 2024]. Available from: https://kipmi.or.id/cara-jitu-mencari-research-gap-denganopen-knowledge-maps.html
- Ascarya Academia. (2024). 11 Aplikasi Review Jurnal AI Terbaik Dan Terakurat. [cited 25 Mei 2024]. Available from: https://ascarya.or.id/aplikasi-review-jurnal-terbaik/
- Ascarya. (2021). Cara Mudah Menemukan Research Gap Menggunakan Aplikasi Open Knowledge Maps. [cited 13 Mei 2024]. Available from: https://ascarya.or.id/caramudah-menemukan-research-gap/
- Asif, Abdul Wahab. (2024). Ulasan Jenni AI Bisakah Meningkatkan Penulisan Akademik Anda?. [cited 23 Mei 2024]. Available from: https://mspoweruser.com/id/jenni-ai-review/
- Cetojevic, Vladan. (2024). Speedwrite Review: What Makes It Unique?. [cited 17 Mei 2024]. Available from: https://mspoweruser.com/speedwrite-review/
- Deepgram. (2024). Penelope AI: Asisten penulisan yang menggunakan AI untuk meningkatkan pembuatan konten Anda. [cited 25 Mei 2024]. Available from: https://deepgram.com/ai-apps/penelope-ai
- Dewiyani, dkk. (2023). Resume Workshop Aplikasi Yang Bermanfaat Dalam Penulisan Artikel Ilmiah. [cited 13 Mei 2024]. Available from: https://id.scribd.com/document/677715800/tugas-resumematematika
- Educational Tools. (2024). Penelope.AI: Co-Pilot AI Anda untuk Pengiriman Naskah yang Mudah. [cited 25 Mei 2024]. Available from: https://educational.tools/id/penelope-aico-pilot-ai-anda-untuk-pengiriman-naskah-yangmudah/#tab2\_btn
- Eliacik, Eray. (2023). Hotpot AI Offers An All-In-One Solution For Most Of Your AI Tool Needs. [cited 24 Mei 2024]. Available from: https://dataconomy.com/2023/04/14/what-ishotpot-ai-how-to-use-ai-tools/
- Enago Academy. (2022). How Can Researchers Get the Most From Wiley Online Library?. [cited 26 Mei 2024]. Available from: https://www-enago-com.translate.goog/academy/howcan-researchers-get-the-most-from-wiley-online-library /?\_x\_tr\_sl=en&\_x\_tr\_tl=id&\_x\_tr\_hl=id&\_x\_tr\_pto=tc
- Gu, Jennifer. (2021). Inciteful: Explore Literature Using Academic Papers Graph. [cited 13 Mei 2024]. Available from: https://library.hkust.edu.hk/sc/inciteful/
- Hasanah, Siti. (2023). Yuk, Cari Tahu tentang Emerald dan Cara Download Jurnalnya. [cited 25 Mei 2024]. Available from: https://carisinyal.com/cara-download-jurnal-di-emerald/
- Hawa. (2024). Apa itu Tome AI?. [cited 24 Mei 2024]. Available from: https://www.tella.tv/blog/what-is-the-tome-ai-app
- Ibrahimov, Vugar. (2023). Lateral IO: Locate & Search Sources Fast and Organise & Accelerate Your Research Project. [cited 17 Mei 2024]. Available from: https://medium.com/@Vugar\_Ibrahimov/lateral-io-locatesearch-sources-fast-and-organise-accelerate-your-researchproject-765a567e2901
- Indodax. (2024). Mengenal Lebih Dekat DALL E AI: Membuka Peluang Kamu di Dunia NFT. [cited 23 Mei 2024]. Available from: https://indodax.com/academy/dall-e-ai/
- Inovasee. (2024). FlowGPT: Platform Aplikasi GenAI yang Penuh Tantangan. [cited 23 Mei 2024]. Available from: https://www.inovasee.com/2024/02/27/689/flowgptplatform-aplikasi-genai-yang-penuh-tantangan/
- Insiteful. (2020). Help Insiteful. [cited 13 Mei 2024]. Available from: https://help.inciteful.xyz/
- Istighfarah, Amelia. (2024). FlowGPT, Aplikasi AI dengan Beragam Fitur dan Tantangan. [cited 23 Mei 2024]. Available from: https://pcmax.id/flowgpt-aplikasi-ai-dengan-beragamfitur-dan-tantangan/
- Jawaraspeed. (2023). Cara Menggunakan Jenni AI Untuk Membuat Jurnal Dan Essay. [cited 23 Mei 2024]. Available from: https://www.jawaraspeed.com/2024/01/caramenggunakan-jenni-ai-untuk-membuat-jurnal-danessay.html#close
- Jumria, J. (2019). Analysis Of The Use Of Proquest Digital Library On The Site Http://simlitabmas. Ristekdikti. Go. Id/ejournal/default. Aspx. Meraja Journal, 2(3), 15-24.
- Kayden. (2023). How to Use Hotpot AI Art Generator | Features, Editing & More. [cited 24 Mei 2024]. Available from: https://www.openaigeek.com/how-to-use-hotpot-ai-artgenerator-features/
- Kerner, Sean Michael. (2023). What is generative AI? Everything you need to know: Dall E. [cited 23 Mei 2024]. Available from: https://www.techtarget.com/searchenterpriseai/definition /Dall-E
- Khurniawan, A. Wibowo. (2024). Tips Menulis Efektif Karya Ilmiah Berbasis Artificial Intelligence : Paper Digest. [cited 25 Mei 2024]. Available from: https://ariewibowo.id/tips-menulisefektif-karya-ilmiah-berbasis-artificial-intelligence-paperdigest/
- Lateral. (2024). FAQ Lateral. [cited 17 Mei 2024]. Available from: https://www.lateral.io/#FAQ
- Library UMY. (2024). Lima AI Untuk Mencari Referensi yang Relevan. [cited 17 Mei 2024]. Available from: https://library.umy.ac.id/lima-ai-untuk-mencari-referensiyangrelevan/#:~:text=OpenRead%20(www.openread.academy, %2C%20jurnal%2C%20dan%20bahan%20penelitian.
- Lozano, Lizzy. (2024). A Comprehensive Review of Scholarcy Research Paper Summarizer. [cited 24 Mei 2024]. Available from: https://updf.com/chatgpt/scholarcy-research-papersummarizer/
- Mahajan, Viraj. (2024). Scholarcy Summarizer Review: Pricing, Features, & More. [cited 24 Mei 2024]. Available from: https://www.notta.ai/en/blog/scholarcy-summarizer
- Maheswari, Pradip. (2024). How to Use the Scholarcy Article Summarizer?. [cited 24 Mei 2024]. Available from: https://openaimaster.com/how-to-use-the-scholarcyarticle-summarizer/
- Maks,dkk. (2023*) Menavigasi Informasi & Meningkatkan Pengetahuan Dengan Cara Baru*. Lateral,lateral.io
- Mamad, F. S., & Isfariyeti, I. (2023, December). ARTIFICIAL INTELLIGENCE AS A NEW FORMULA IN THE TRANSFORMATION OF ISLAMIC EDUCATION IN

INDONESIA. In *Proceedings of Imam Bonjol International Conference on Islamic Education* (pp. 8-25).

- Mampuono. (2023). Menggambar Cepat Dan Dahsyat Dengan Dall-E, Sebuah Open AI. [cited 23 Mei 2024]. Available from: https://bbpmpjateng.kemdikbud.go.id/menggambarcepat-dan-dahsyat-dengan-dall-e-sebuah-open-ai/
- Marjit, Ujjal. (2020). Best Digital Tools for Academic Research Every Researcher Needs to Know (2023). [cited 17 Mei 2024]. Available from: https://researcherssite.com/best-digitaltools-for-academic-research-every-researcher-need-toknow/
- Marwiyah. (2020). Pedoman Penelusuran Informasi Melalui Database (Emerald, Taylor & Francis, EBSCO, JSTOR, SpringerLink). [cited 25 Mei 2024]. Available from: https://digilib.uinsuka.ac.id/id/eprint/41962/7/pedoman%20penelusuran% 20ejournal\_marwiyah.pdf
- Maulana, Muhammad. (2023). Apa Itu Tome App : Manfaat, Cara Penggunaan & Contohnya. [cited 24 Mei 2024]. Available from: https://itbox.id/blog/apa-itu-tome-app-manfaatcara-penggunaan-contohnya/
- Maxernest. (2023). Hotpot AI: Panduan Lengkap Untuk Pemula. [cited 24 Mei 2024]. Available from: https://nextechpulse.com/hotpot-ai-apa-itu-danbagaimana-cara-menggunakannya/
- Morales, Giok. (2022). Program Peta Pikiran GitMind: Apakah Layak Diperoleh? Saksikan berikut ini!. [cited 24 Mei 2024]. Available from: https://www.mindonmap.com/id/blog/gitmind-review/
- Morris, Christopher. (2024). Writesonic Review 2024: The Best AI-Powered Writing Tool?. [cited 17 Mei 2024]. Available from: https://www.elegantthemes.com/blog/business/writesoni c
- Novarismansyah, Moch. Ricky. (2023). Jenni AI: Tools Canggih untuk Optimalkan Penulisan Karya Ilmiah. [cited 23 Mei 2024]. Available from: https://ebizmark.id/artikel/jenni-aitools-canggih-untuk-optimalkan-penulisan-karya-ilmiah/
- Openread FAQ. (2024). Frequently asked questions. [cited 17 Mei 2024]. Available from: https://www.openread.academy/faq Morris
- Orika, J. Tee. (2024). How To Use Jasper AI: A Guide for B2B SaaS Marketing Teams. [cited 25 Mei 2024]. Available from: https://foundationinc.co/lab/how-to-use-jasper-ai
- Pasla, B. N. (2023). Pencarian Literatur Ilmiah Dengan Open Knowledge Maps. [cited 13 Mei 2024]. Available from: https://bnp.jambiprov.go.id/pencarian-literatur-ilmiahdengan-open-knowledgemaps/#:~:text=Open%20Knowledge%20Maps%20adalah%2 0organisasi,relevan%20dengan%20cepat%20dan%20mudah.
- Pazo, Itay. (2024). Jenni AI. [cited 23 Mei 2024]. Available from: https://www.morningdough.com/id/ai-tools/jenni-ai/
- Penn, Joanna. (2024). Hotpot.ai Review. [cited 24 Mei 2024]. Available from: https://ai-checker.info/hotpot-ai
- Priem, Jason. (2018). Unpaywall: a beautiful way to help everyone Get The Research. [cited 17 Mei 2024]. Available from: https://blogs.lse.ac.uk/impactofsocialsciences/2018/10/28 /unpaywall-a-beautiful-way-to-help-everyone-get-theresearch/
- Pykes, Kurtis. (2023). An Introduction to Using DALL-E 3: Tips, Examples, and Features. [cited 23 Mei 2024]. Available from: https://www.datacamp.com/tutorial/an-introduction-todalle3
- Redaksi Jagoan Hosting. (2023). Writesonic: Tools AI untuk Bantu Menulis Konten. [cited 17 Mei 2024]. Available from: https://www.jagoanhosting.com/blog/writesonic/
- SaaSworthy. (2021). About GitMind. [cited 24 Mei 2024]. Available from: https://www.saasworthy.com/product/gitmind#alternativ es
- Sabila, S. Ghasani. (2023). Tome AI: Membuat Presentasi Otomatis. [cited 24 Mei 2024]. Available from: https://jagoanindonesia.id/tome-ai-membuat-presentasiotomatis/
- Somasundaram. (2024). 14 Websites to Download Research Paper for Free - 2024. [cited 17 Mei 2024]. Available from: https://www.ilovephd.com/download-research-paperfree/#google\_vignette
- Sunaryati, T., & Arfa, M. (2019). Studi Eksperimen Pelatihan Advanced Search Pada Portal Jurnal Emerald Insight Bagi Kemampuan Penelusuran Informasi Mahasiswa Program Studi S-1 Ilmu Perpustakaan Angkatan 2017 Fakultas Ilmu Budaya Universitas Diponegoro. Jurnal Ilmu Perpustakaan, 7(2), 41-50.
- Tailspin, Tortola. (2012). The Pros & Cons of ProQuest. [cited 24 Mei 2024]. Available **havailable** from: https://tortolatailspin.onmason.com/2012/09/09/the-proscons-of-proquest/
- Tomoredjo, Mampuono. (2023). Dall-E, Sebuah Aplikasi Open Ai Untuk Dahsyatnya Penciptaan Gambar Ilustrasi. [cited 23 Mei 2024]. Available from: https://ptic.or.id/berita/dall-esebuah-aplikasi-open-ai-untuk-dahsyatnya-penciptaangambar-ilustrasi/2023-03-13
- Tsai, SJ. (2024). Best AI-Based Summary Generators. [cited 25 Mei 2024]. Available from: https://www.scijournal.org/articles/best-ai-basedsummary-generators
- Ulrich, Austin. (2024). HyperWrite AI Review: Your Personal AI Writing Assistant. [cited 17 Mei 2024]. Available from: https://austinulrich.com/hyperwrite-review
- Weston, Alexander. (2022). Using Citation Gecko to map references for scientific papers. [cited 17 Mei 2024]. Available from: https://medium.com/geekculture/using-citation-gecko-tomap-references-for-scientific-papers-9c0f2871c540
- Wikipedia. (2018). ProQuest. [cited 24 Mei 2024]. Available from: https://id.wikipedia.org/wiki/ProQuest
- Wikipedia. (2023). John Wiley & Sons. [cited 26 Mei 2024]. Available from: https://id.wikipedia.org/wiki/John\_Wiley\_%26\_Sons
- Wiley. (2023). Wiley Online Library User Guide. [cited 26 Mei 2024]. Available from: https://pustaka.ut.ac.id/lib/wpcontent/uploads/2023/01/panduan-wiley-2023.pdf
- Winarno, W. Wing. [Wing Wahyu Winarno]. (2023). Membuat Paper dengan SpeedWrite ChatGPT Perplexity. [cited 17 Mei 2024]. Available from: Youtube: https://www.youtube.com/watch?v=pmXBT4vr5rk
- Yogesh, Celana. (2023). Tome AI PPT Maker : Features, Benefits, Price & Alternatives. [cited 24 Mei 2024]. Available from: https://www.mtoag.com/blog-detail/tome-ai-reviewsfeatures-and-alternatives
- Zala, Dhruvir. (2024). 12 Alat Asisten Penulisan Makalah Riset AI Terbaik. [cited 25 Mei 2024]. Available from: https://squeezegrowth.com/id/best-ai-research-paperwriting-tools/

#### **INDEKS**

#### **A**

AI, iii, 17, 18, 28, 36, 37, 39, 41, 42, 43, 44, 46, 49, 54, 55, 56, 57, 58, 59, 60, 61, 62, 63, 64, 65, 66, 67, 68, 69, 70, 71, 72, 73, 74, 75, 76, 77, 78, 81, 86, 87, 90, 91, 92, 94, 95, 96, 97, 98, 99, 100, 106, 107, 108, 109, 110, 111, 112, 113, 115, 120, 121, 124, 131, 135, 136, 137, 138, 139, 140, 141, 142, 192, 193, 194, 195, 196, 197, 198, 199, 203 Animasi, 203 APA, 75, 145, 175, 180, 203 Aplikasi, 18, 26, 27, 29, 32, 79, 80, 192, 193, 194, 198, 203

*Artikel*, 8, 35, 38, 47, 64, 113, 114, 119, 123, 124, 138, 164, 168, 169, 178, 179, 180, 193, 203

#### **B**

BASE, 2, 5, 203 Bibliography, 203 BibTex, 16, 30, 35

#### **C**

Chatbot, 58, 75, 203 ChatGPT, 49, 51

#### **D**

DOI, 16, 157, 160, 166, 177, 179, 185, 204 Dokumen, 67, 117, 118, 133, 140, 145, 204, 206

#### **E**

Ekspor, 18, 28, 48, 50, 51, 53, 103, 119, 204 EndNote, 119, 145, 204

#### **F**

Filter, 16, 40, 45, 144, 179, 190, 191, 204

Fitur, 2, 4, 10, 27, 37, 38, 39, 40, 42, 43, 44, 45, 50, 66, 67, 68, 69, 70, 75, 76, 79, 84, 87, 90, 95, 101, 103, 104, 107, 109, 113, 114, 122, 123, 124, 125, 126, 128, 129, 133, 137, 138, 144, 146, 151, 163, 168, 169, 170, 171, 175, 179, 180, 194, 204

#### G

GPT-3.5, 54, 61, 204, 206, 207 GPT-4, 54, 59, 60, 61, 95, 204, 206, 207

#### I

IEEE, 75, 204 Impor, 30, 205

#### J

Jurnal, 138, 139, 179, 181, 192, 194, 198, 205

#### $\bf K$

Kata kunci, 205 Kompatibilitas, 51, 205 Konten, 36, 38, 133, 134, 136, 147, 162, 169, 170, 174, 179, 181, 197, 205 Kutipan, 10, 27, 29, 170, 205

#### L

LaTeX, 42, 203, 205 Literatur, 1, 2, 3, 40, 197, 206

#### M

Makalah, 10, 11, 12, 13, 14, 27, 28, 30, 32, 43, 44, 45, 46, 114, 199, 206, 208 Mendeley, 30, 206 MLA, 75, 145, 175, 180, 206

#### $\mathbf N$

Node, 83, 85, 206

**O**

OpenAI, 59, 78, 80, 86, 87, 91, 95, 204, 206, 209

#### **P**

PDF, 7, 17, 18, 20, 25, 27, 42, 45, 97, 100, 103, 113, 114, 117, 119, 122, 123, 143, 150, 169, 174, 179, 180, 206 *Penelitian*, 35, 40, 47, 114, 206 Plagiarisme, 69, 76, 206 Platform, 2, 3, 10, 36, 38, 39, 41, 44, 47, 79, 106, 113, 120, 121, 134, 137, 164, 167, 171, 181, 194, 206, 208 **Presentasi**, 86, 96, 99, 198, 207 Prompt, 207 PubMed, 2, 5, 41, 207

#### **R**

Referensi, 27, 28, 41, 145, 170, 175, 180, 195, 207 RefWorks, 145, 207 Repositori, 205, 207 Research Gap, 192, 207

#### **S**

Sains, 208 Seed Papers, 26, 27, 30, 31, 32, 33, 34, 208 Situs, 42, 45, 72, 97, 110, 116, 122, 144, 176, 179, 181, 208 Social Media, 208

#### **T**

Tema, 103, 208 Template, 68, 70, 96, 101, 105, 125, 136, 208 Topik, 47, 133, 208

#### **V**

Visual, 209

Zoteros, 17

#### **GLOSARIUM**

#### **AI**

Artificial Intelligence atau Kecerdasan Buatan, yaitu teknologi yang memungkinkan mesin melakukan tugas-tugas yang biasanya memerlukan kecerdasan manusia.

#### **Animasi**

Gambar bergerak yang digunakan untuk menjelaskan konsep atau data dalam presentasi dan penelitian.

#### **APA**

American Psychological Association, sebuah format standar untuk penulisan dan penyajian sitasi dan referensi dalam dokumen akademik.

#### **Aplikasi**

Perangkat lunak yang dirancang untuk membantu pengguna melakukan tugas tertentu.

#### **Artikel**

Tulisan ilmiah yang dipublikasikan dalam jurnal atau platform akademik.

#### **BASE**

Bielefeld Academic Search Engine, mesin pencari untuk sumbersumber akademik dan dokumen ilmiah.

#### **Bibliography**

Daftar semua sumber yang telah digunakan atau dirujuk dalam penelitian atau makalah.

#### **BibTeX**

Alat dan format yang digunakan untuk memformat daftar pustaka dalam dokumen LaTeX.

#### **Chatbot**

Program komputer yang mensimulasikan percakapan manusia melalui teks atau suara.

#### **DOI**

Digital Object Identifier, pengenal unik untuk dokumen elektronik seperti artikel jurnal.

#### **Dokumen**

File teks yang berisi informasi atau data yang dikumpulkan dan dianalisis dalam penelitian.

#### **Ekspor**

Proses menyimpan atau mentransfer data dari satu sistem atau format ke sistem atau format lain.

#### **EndNote**

Perangkat lunak manajemen referensi yang membantu pengguna mengatur bibliografi dan kutipan.

#### **Filter**

Alat untuk mempersempit hasil pencarian berdasarkan kriteria tertentu seperti tanggal, jenis konten, atau topik.

#### **Fitur**

Karakteristik atau fungsi spesifik dari perangkat lunak atau alat yang digunakan dalam penelitian.

#### **GPT-3.5**

Versi dari model bahasa generatif pra-terlatih yang dikembangkan oleh OpenAI, digunakan untuk menghasilkan teks yang menyerupai tulisan manusia.

#### **GPT-4**

Versi lanjutan dari GPT-3.5, dengan kemampuan yang lebih baik dalam memahami dan menghasilkan teks.

#### **IEEE**

Institute of Electrical and Electronics Engineers, sebuah organisasi profesional yang juga menyediakan format standar untuk penulisan dan sitasi.

#### **Impor**

Proses membawa data atau informasi dari satu sistem atau format ke sistem atau format lain.

#### **JSTOR**

Repositori digital yang menyediakan akses ke jurnal, buku, dan sumber daya akademik lainnya.

#### **Google Scholar**

Mesin pencari khusus untuk literatur akademik dan ilmiah yang dikelola oleh Google.

#### **Jurnal**

Publikasi periodik yang berisi artikel-artikel ilmiah dan penelitian.

#### **Kata kunci**

Kata atau frasa yang digunakan untuk menggambarkan isi utama dari dokumen atau artikel dan membantu dalam pencarian.

#### **Kompatibilitas**

Kemampuan suatu perangkat lunak atau alat untuk bekerja dengan sistem atau format lain tanpa masalah.

#### **Konten**

Informasi atau data yang disajikan dalam dokumen, artikel, atau media lainnya.

#### **Kutipan**

Penyebutan sumber atau referensi dalam teks akademik untuk memberikan kredit kepada penulis asli.

#### **LaTeX**

Sistem pengaturan dokumen yang sering digunakan untuk membuat dokumen teknis dan ilmiah berkualitas tinggi.

#### **Literatur**

Kumpulan karya tulis akademis atau ilmiah yang relevan dengan topik penelitian tertentu.

#### **Makalah**

Dokumen tertulis yang menyajikan hasil penelitian atau analisis dalam bidang tertentu.

#### **Mendeley**

Perangkat lunak manajemen referensi yang membantu peneliti mengatur, berbagi, dan menemukan makalah penelitian.

#### **MLA**

Modern Language Association, format standar untuk penulisan dan penyajian sitasi dan referensi dalam dokumen akademik.

#### **Node**

Titik atau simpul dalam jaringan atau diagram yang mewakili entitas tertentu.

#### **OpenAI**

Organisasi penelitian kecerdasan buatan yang mengembangkan model GPT-3.5 dan GPT-4.

#### **PDF**

Portable Document Format, format file yang digunakan untuk menyajikan dokumen yang dapat dibaca pada berbagai perangkat.

#### **Penelitian**

Proses sistematis untuk mengumpulkan dan menganalisis informasi guna meningkatkan pemahaman atau mengembangkan pengetahuan baru.

#### **Plagiarisme**

Tindakan mengambil karya atau ide orang lain dan menyajikannya sebagai milik sendiri tanpa memberikan kredit yang sesuai.

#### **Platform**

Sistem atau layanan yang menyediakan infrastruktur dan alat untuk melakukan tugas-tugas tertentu.

#### **PNG**

Portable Network Graphics, format file gambar yang mendukung transparansi dan kompresi tanpa kehilangan kualitas.

#### **JPG**

JPEG, format file gambar yang menggunakan kompresi lossy untuk mengurangi ukuran file.

#### **TXT**

Format file teks sederhana tanpa pemformatan khusus.

#### **Presentasi**

Penggunaan alat visual dan teks untuk menyajikan informasi kepada audiens.

#### **Prompt**

Instruksi atau perintah yang diberikan kepada model bahasa seperti GPT-3.5 atau GPT-4 untuk menghasilkan teks.

#### **PubMed**

Basis data yang mencakup literatur biomedis dari Medline dan jurnal ilmu kehidupan lainnya.

#### **Referensi**

Penyebutan sumber yang digunakan dalam penelitian untuk mendukung informasi atau argumen yang disajikan.

#### **RefWorks**

Perangkat lunak manajemen referensi yang membantu pengguna mengatur dan menyusun bibliografi.

#### **Repositori**

Tempat penyimpanan digital yang menyimpan dan menyediakan akses ke data dan dokumen akademik.

#### **Research Gap**

Kekosongan atau area yang kurang diteliti dalam suatu bidang studi yang memerlukan perhatian lebih lanjut.

#### **Sains**

Bidang studi yang berfokus pada penelitian dan pemahaman fenomena alam melalui metode ilmiah.

#### **Seed Papers**

Makalah awal atau dasar yang menjadi landasan untuk penelitian lebih lanjut dalam suatu bidang.

#### **Situs**

Halaman web atau kumpulan halaman web yang dikelola sebagai satu kesatuan, memberikan informasi atau layanan tertentu.

#### **Social Media**

Platform online yang memungkinkan pengguna berbagi konten dan berinteraksi secara sosial.

#### **Tema**

Subjek utama atau topik yang menjadi fokus penelitian atau dokumen.

#### **Template**

Format atau kerangka kerja yang telah ditentukan sebelumnya untuk membuat dokumen atau presentasi.

#### **Topik**

Judul atau subjek spesifik yang dibahas dalam penelitian atau dokumen.

#### **URL**

Uniform Resource Locator, alamat yang digunakan untuk mengakses sumber daya di internet.

#### **ChatGPT**

Model bahasa generatif yang dikembangkan oleh OpenAI, digunakan untuk simulasi percakapan manusia dan penulisan otomatis.

#### **Visual**

Elemen grafis atau gambar yang digunakan untuk memperjelas atau mendukung informasi dalam presentasi atau dokumen.

#### **Zotero**

Perangkat lunak manajemen referensi yang membantu peneliti mengumpulkan, mengatur, mengutip, dan berbagi sumber penelitian.

#### **TENTANG PENULIS**

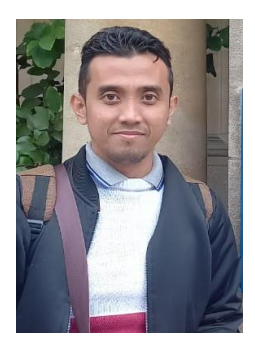

#### **Nasrullah, M.Pd.B.I.**

Beliau merupakan pengajar Mata Kuliah Keterampilan Bahasa Inggris di Universitas Lambung Mangkurat, Banjarmasin, Kalimantan Selatan, Indoneisa, Beliau memperoleh gelar sarjana jurusan Pendidikan Bahasa Inggris dari Universitas Lambung Mangkurat, Banjarmasin. Ia kemudian melanjutkan pendidikan S2 Pendidikan

Bahasa Inggris di Universitas Ahmad Dahlan Yogyakarta. Dia tertarik pada pedagogi bahasa Inggris; Oleh karena itu, ia menyelesaikan tesisnya untuk jenjang sarjana dan pasca sarjana dengan topik Implementasi Pembelajaran Kontekstual (CTL) dan Pengajaran Bahasa Komunikatif (CLT) secara berturut-turut. Ini adalah buku ke-12 yang ia tulis setelah buku sebelumnya "Perangkat Kecerdasan Buatan Untuk Para Peneliti".